## **EMPLOYEE VOICEMAIL**  ON CAMPUS FEATURES

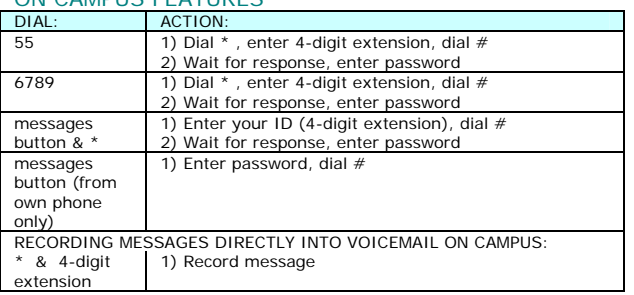

## OFF CAMPUS FEATURES

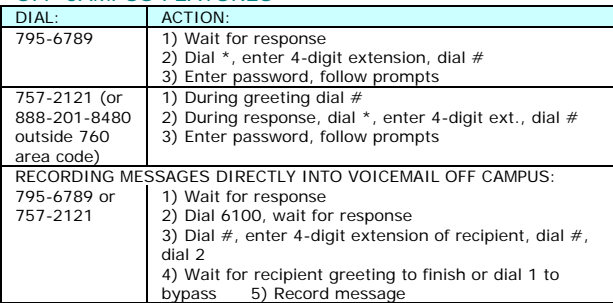

## UNIVERSAL FEATURES

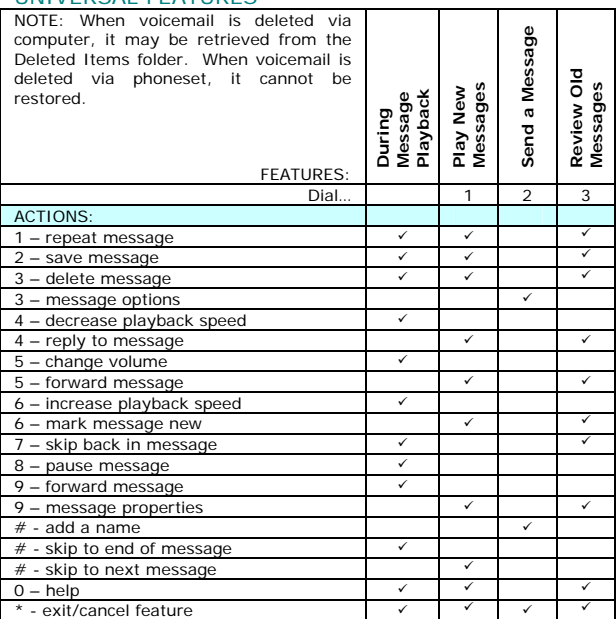

- DIAL: ACTION:<br>
TO ACCESS SET-UP OPTIONS, then select:<br>
1 greetings<br>
1 re-record greeting 2 turn on alternate greeting<br>
3 edit other greetings<br>
2 message settings<br>
1 change message notification 2 change menu s
	-
	-
	- -
		-
		-
		-
		-
	- $0 \text{help}$ <br>\* exit

## ASSOCIATE FACULTY VOICEMAIL FEATURES ACCESSING VOICEMAIL ON CAMPUS:

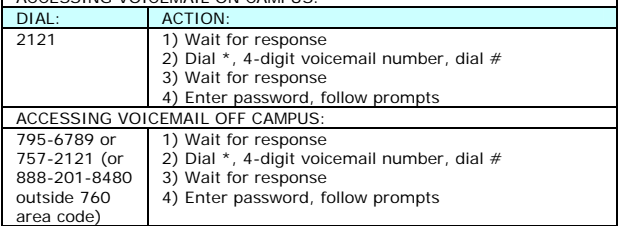

٦

09/2008

 $\mathsf{r}$